## **Dynamic PDF Generation using ColdFusion MX, XSL-FO, and FOP**

Posted At : March 22, 2004 11:51 AM | Posted By : Steven Erat Related Categories: Java, ColdFusion

The Apache **[XML FOP Project](http://xml.apache.org/fop/index.html)** utilizes XML based stylesheets written to the XSL-FO schema as the input to render as output any of a variety of document types, but most commonly PDF. ColdFusion MX can easily be used to generate dymamic content in a pre-defined XSL-FO stylesheet, where the stylesheet is then transformed by a FOP servlet to produce they customized PDF as output to the client. From the Apache website, FOP is described as:

FOP (Formatting Objects Processor) is the world's first print formatter driven by XSL formatting objects (XSL-FO) and the world's first output independent formatter. It is a Java application that reads a formatting object (FO) tree and renders the resulting pages to a specified output. Output Formats currently supported include PDF, PCL, PS, SVG, XML (area tree representation), Print, AWT, MIF and TXT. The primary output target is PDF.

Here's what I did to generate my own dynamic PDFs with ColdFusion MX:

- **[Download](http://xml.apache.org/fop/download.html)** FOP
- Build the FOP web application in as described in {FOP\_HOME}examplesservletREADME [ **[More](http://xml.apache.org/fop/servlets.html)** ]
- Note: ant.jar was supposed to be with the other jars required for the build according to build.bat, but it was missing from %LIBDIR% where LIBDIR evaluates to ../../lib or {FOP\_HOME}/lib . I grabbed an ant.jar from another project and plugged it in there, then the build worked.
- Extract the {FOP\_HOME}examplesservletuildfop.war to the same directory
- Copy the FopServlet.class from {FOP\_HOME}examplesservletuildfopWEB-INFclasses to {CFMX\_HOME}wwwrootWEB-INFclasses
- Copy all the jar files from {FOP\_HOME}examplesservletuildfopWEB-INFlib to {CFMX\_HOME}wwwrootWEB-INFlib
- Add a Fop Servlet definition and mapping to ColdFusion's deployment descriptor, {CFMX\_HOME}wwwrootWEB-INFweb.xml.

In web.xml, after the very last servlet definition, the one for RDS, add the FopServlet definition:

Fop FopServlet

In web.xml, after the very last servlet mapping, the one for CFCServlet/\*.jws, add the Fop servlet mapping:

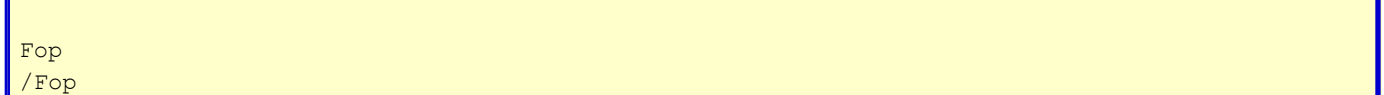

- Restart ColdFusion MX.
- Create a location for your FOP test files
- Build a test that dynamically generates XSL-FO with dynamic contents [ **[EXAMPLE](http://www.talkingtree.com/downloads/index.cfm?item=xsl%2Dfo%2Dcfmx%2Dexample%5Ftemplates%2Ezip) [FILES](http://www.talkingtree.com/downloads/index.cfm?item=xsl%2Dfo%2Dcfmx%2Dexample%5Ftemplates%2Ezip)** ]

```
[cffile action="WRITE"
nameconflict="OVERWRITE"
output="#xslfoResult#"
file="#expandpath('.')#xsl-fo_result.fo">
```
Forward location of the .fo file to the FOP Servlet

```
[cfscript>
currentDir = expandPath('.');
getPageContext().forward('/Fop?fo=#currentDir#/xsl-fo_result.fo');
[/cfscript>
```
PDF output is automatically rendered in the browser

Example PDF output from one of my tests can be viewed here [ **[PDF](http://www.talkingtree.com/go.cfm?to=/downloads/xsl-fo-result.pdf)** ]. I hope to have a demonstration here on TalkingTree.com very soon so that you can fill out a form to generate a PDF to display your results on the fly.

The **[XSL-FO syntax](http://xml.apache.org/fop/fo.html)** is not terribly difficult to learn. It's basically just a hierarchical set of containers to hold content and provide visual layout and style. I used a working **[example](http://xml.apache.org/fop/examples.html)** that was provided with FOP as a starting point. Then I just deconstructed it to a simpler form, devoid of content, and finally mixed in the appropriate CFML to dynamically generate the XSL-FO file.

Good Luck!

[ **[Example CFM Source](http://www.talkingtree.com/downloads/index.cfm?item=xsl%2Dfo%2Dcfmx%2Dexample%5Ftemplates%2Ezip)** ] [ **[Example PDF Result](http://www.talkingtree.com/go.cfm?to=/downloads/xsl-fo-result.pdf)** ]